## **多站点主机-Linux 空间任何创建多个站点**

1、登录管理后台,找到你的多站点主机

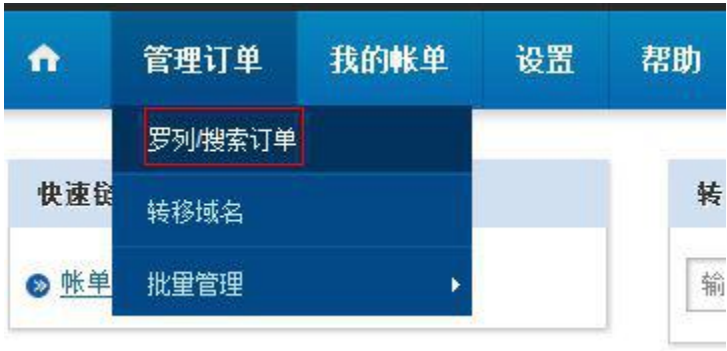

2、点击"管理虚拟主机"进入多站点主机的控制面板,

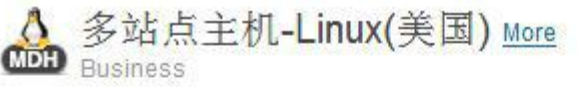

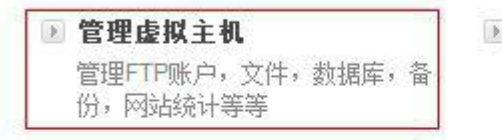

## ■ 域名服务器详细信息

需要将您的域名指向您的网站或电 子邮件服务

■ 管理员信息 查看您的主机控制面板登录信息, 临时访问URL等

■独立IP ● 购买和管理独立IP地址,需要购买 SSL数字证书。

**x 删除订单** 

3、 首先可以通过下图所示切换语言

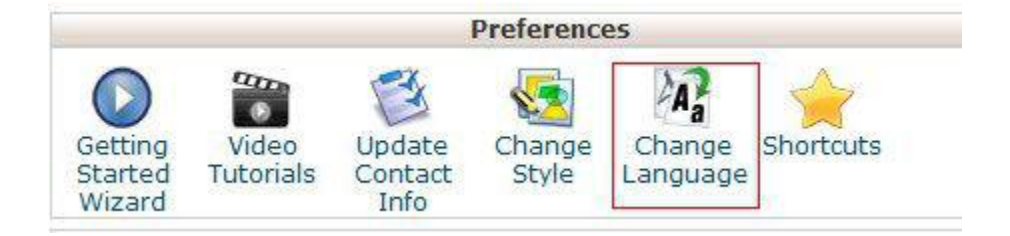

4、然后找到附加域

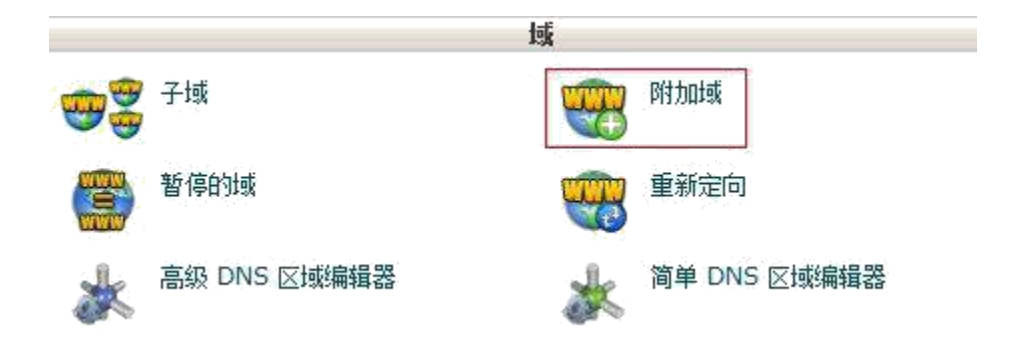

5、点击进去后按照所需信息填写上你需要绑定的新域名,创建成功后会自动在 空间上生成一个对应的文件夹。

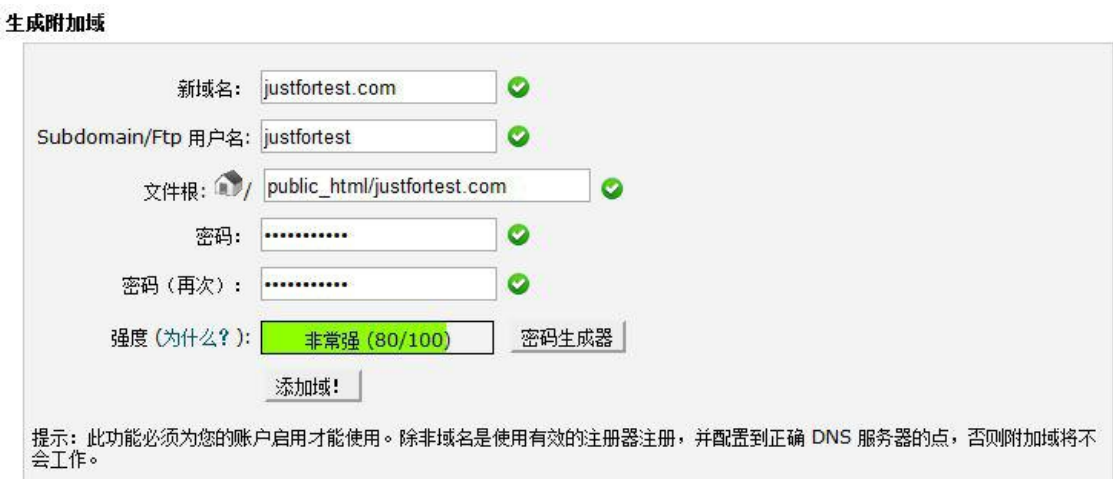

6、然后通过将新绑定的域名解析到主机地址,用 FTP 将程序传送到对应的文件 夹下即可。

注意:Linux 多站点空间的根目录为 public\_html,主站程序请直接传到该目录

下,附加域添加的其他站点请传至 public\_html 下对应的文件夹下。